## moodle

## Un paio di informazioni giusto per cominciare con Moodle (guida STUDENTE)

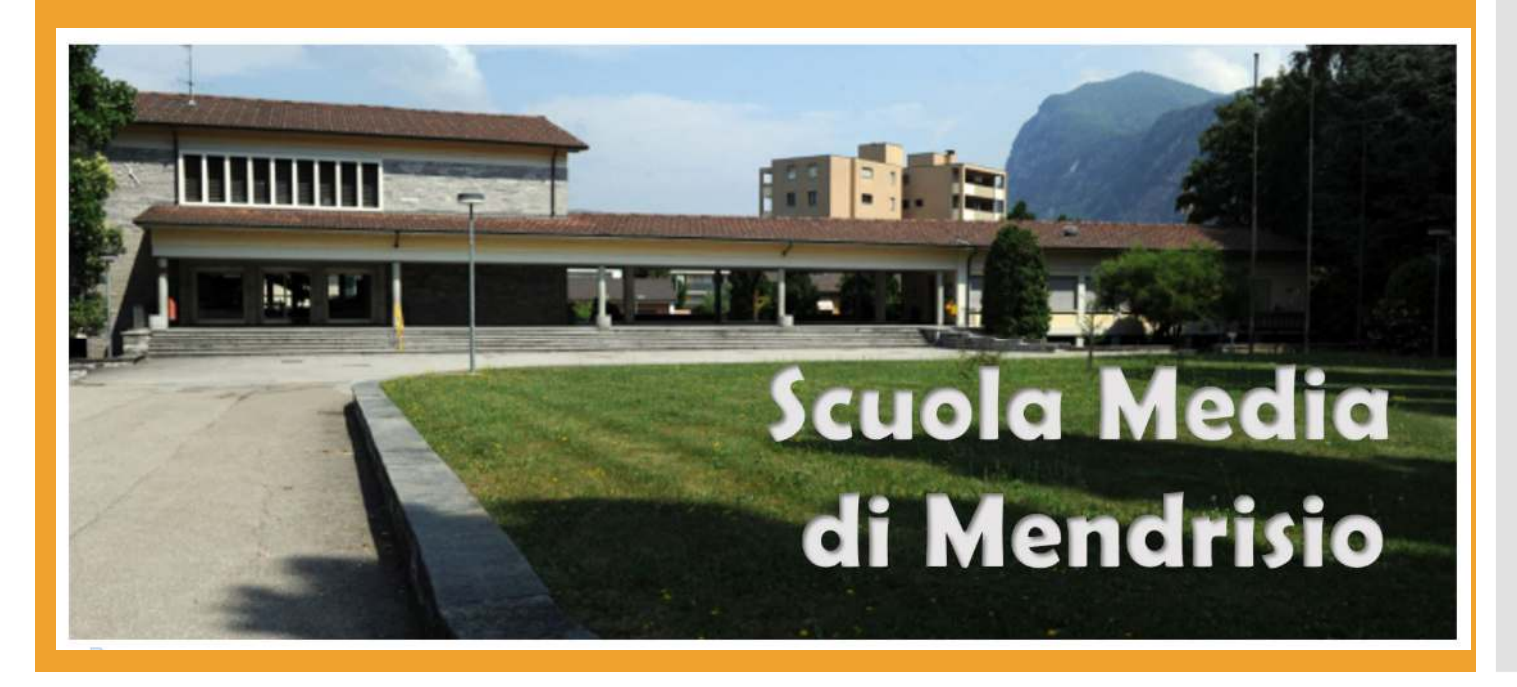

Ottenere il proprio Network-Id (NetId)

- Il **Network-id** (**NetId**) è un username fornito dal cantone e identifica ogni docente e ogni studente. Pertanto ogni docente e ogni studente ne deve avere uno (*esempio: abc123!@edu.ti.ch*).
- Sei lo hai perso o hai perso la password contatta il tuo DOCENTE DI CLASSE (o un altro tuo docente).
- Posso cambiarlo? NO (Sarà lo stesso per tutto il percorso scolastico e i servizi cantonali)
- A cosa serve? A usufruire dei servizi del che fornisce il cantone tra cui :
	- La piattaforma didattica Moodle
	- Scaricare Microsoft Office

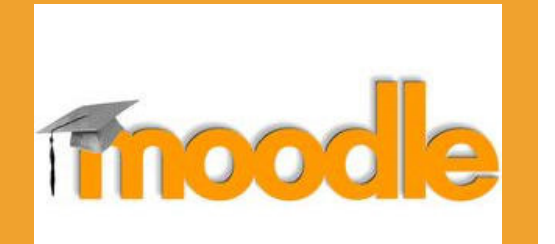

.<br>د **Moodle** è una piattaforma web per la didattica online.

E' possibile accedere a questa piattaforma da **qualsiasi dispositivo** connesso online (pc, tablet e cellulare) e qualsiasi sistema operativo (windows, android, ios, …)

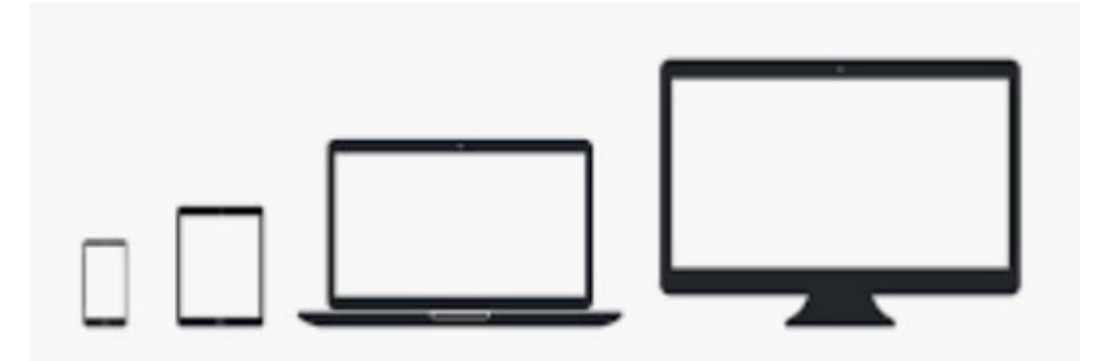

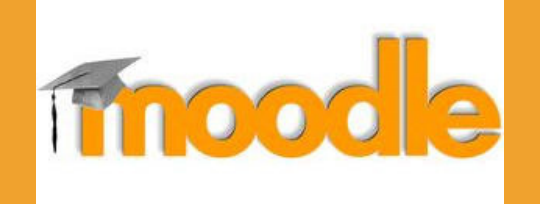

Scarica l'app Moodle  $\boxed{\mathbf{m}}$ E inserisci come indirizzo: moodle.edu.ti.ch/smemendrisio e il tuo NetId. 

Non serve installare nulla, collegati a

https://moodle.edu.ti.ch/smemendrisio/

e inserisci il tuo NetId.

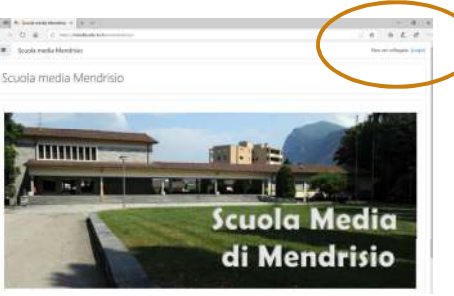

1

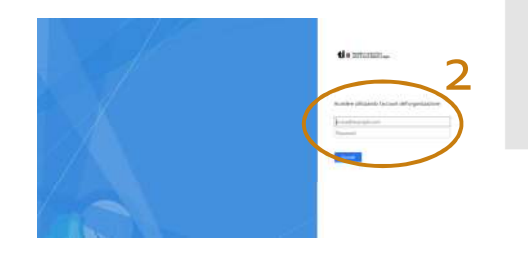

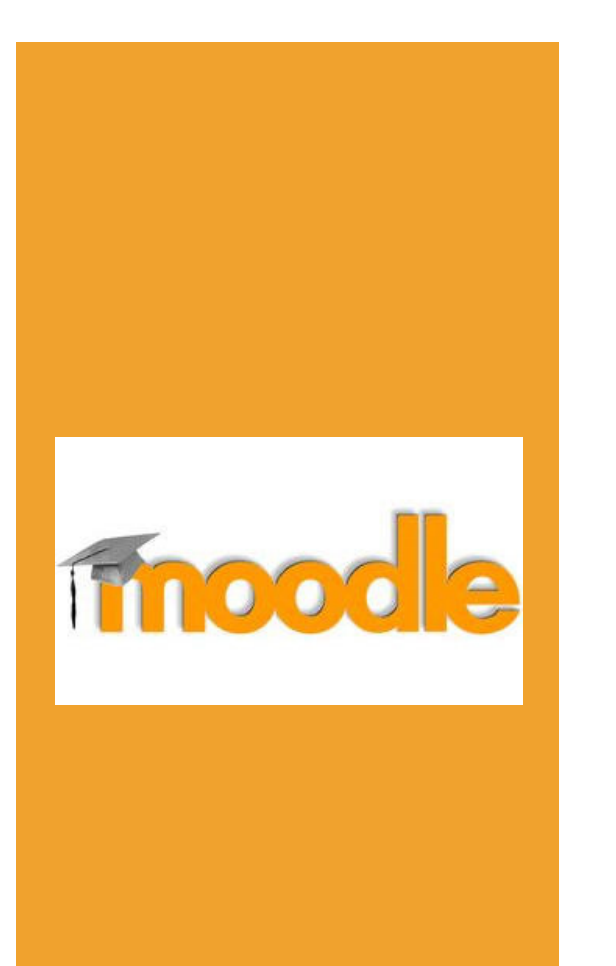

In generale, una volta in Moodle, lo studente vedrà solo i corsi a cui è già iscritto

(se non è iscritto a nulla, vedrà tutti i corsi ma non potrà accedervi).

Per **accedere ai corsi** è sufficiente cliccare sopra:

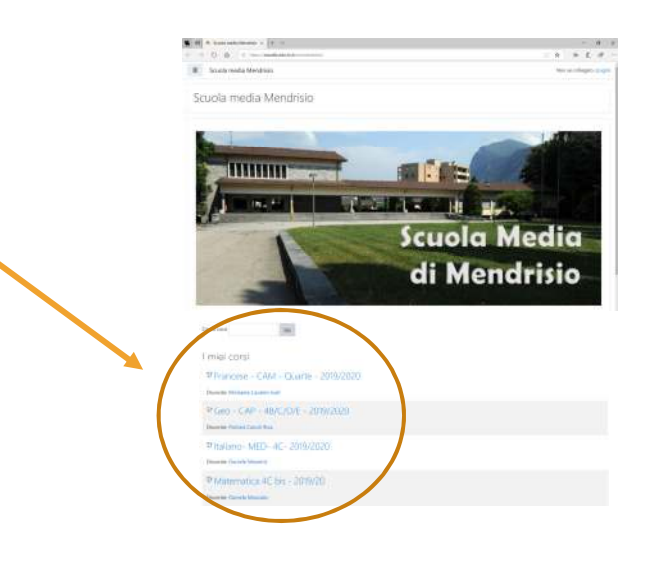

Il **menù** in alto a sinistra si visualizza/nasconde cliccando sull'icona

Questo menù permette di visualizzare le informazioni relative al corso. In particolare «**Valutazioni**» che permette di tenere sotto controllo le valutazioni che il docente del corso assegna all'allievo. E «**Annunci**» in cui è riportato quello che scrive il docente del corso.

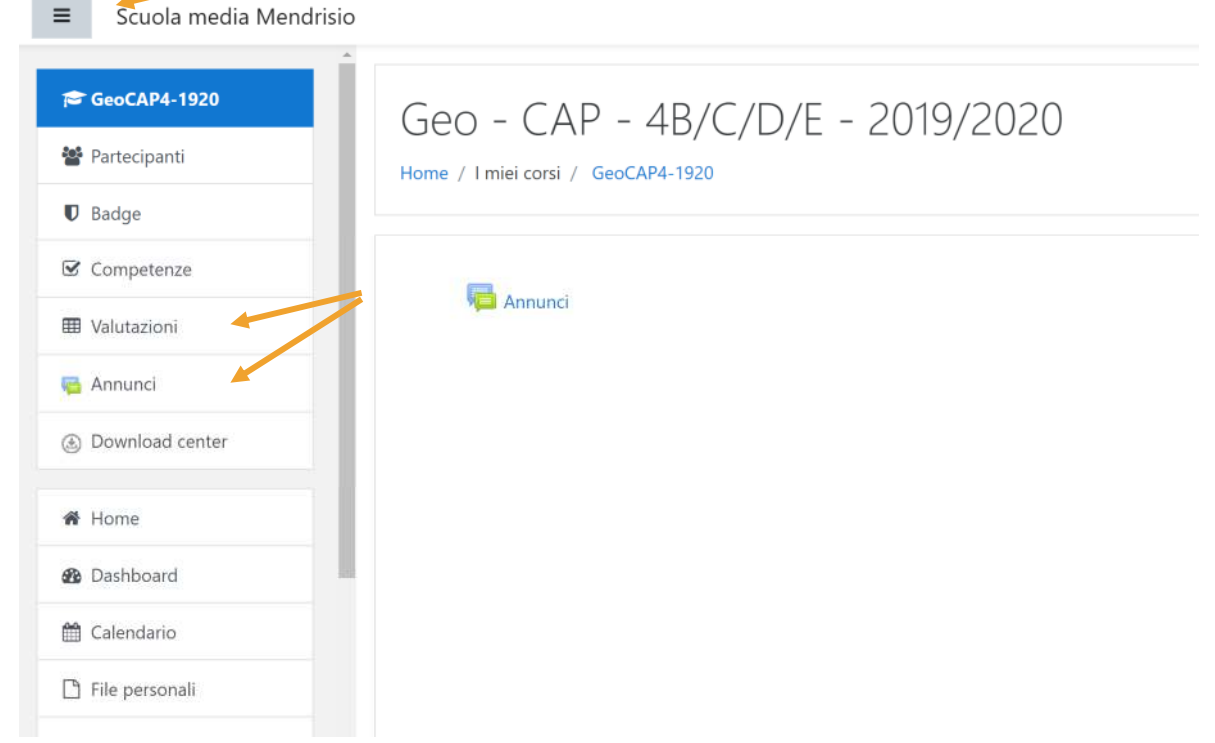

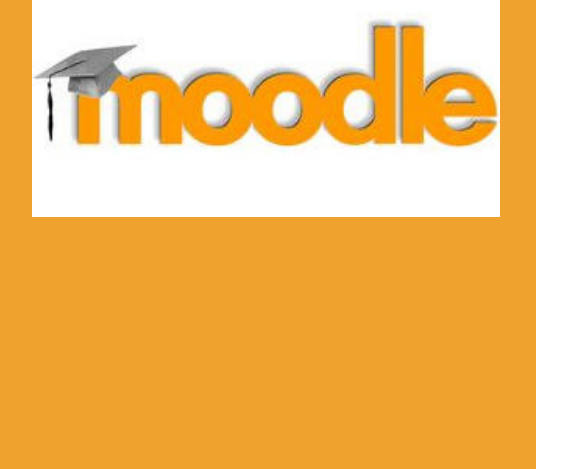

Un'altra funzione utile è la possibilità di scrivere messaggi ai vostri docenti

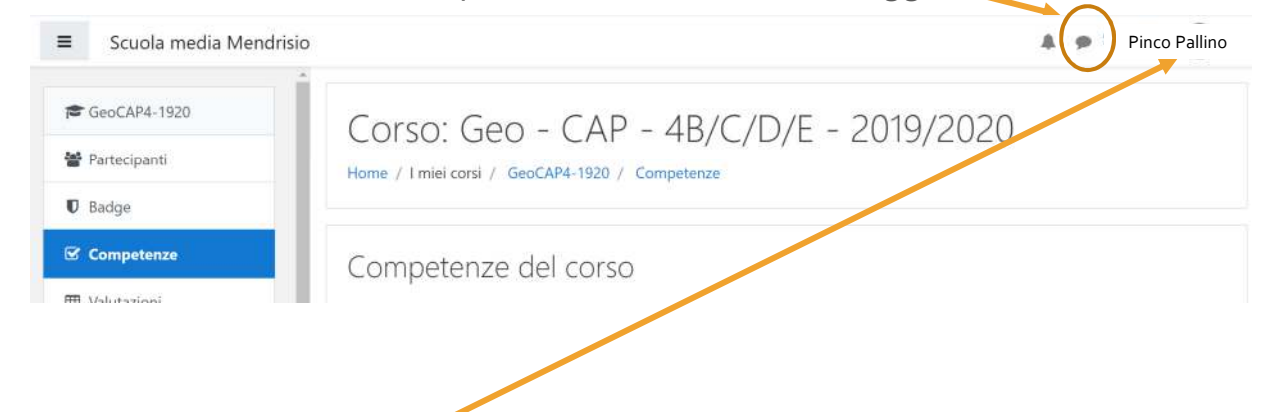

Inoltre se si clicca sul proprio nome, è possibile modificare i propri dati. Se uno è in possesso dell'indirizzo email, può inserirlo in modo da ricevere le notifiche degli aggiornamenti o avvisi.

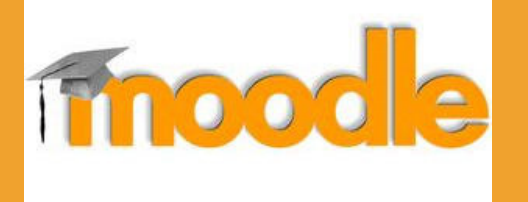

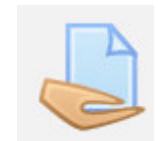

Questa icona identifica che l'attività necessita **l'inserimento di un file** da parte vostra (un compito da restituire al docente).

Se il **compito è digitale** (fatto in word, powerpoint, …) è facilmente caricabile in quanto già presente sul dispositivo (pc o tablet)

Se il **compito è cartaceo** dovete fotografarlo e caricarlo in moodle. Per questo motivo in questo caso è più comodo utilizzare l'app installata sul dispositivo mobile. In particolare :

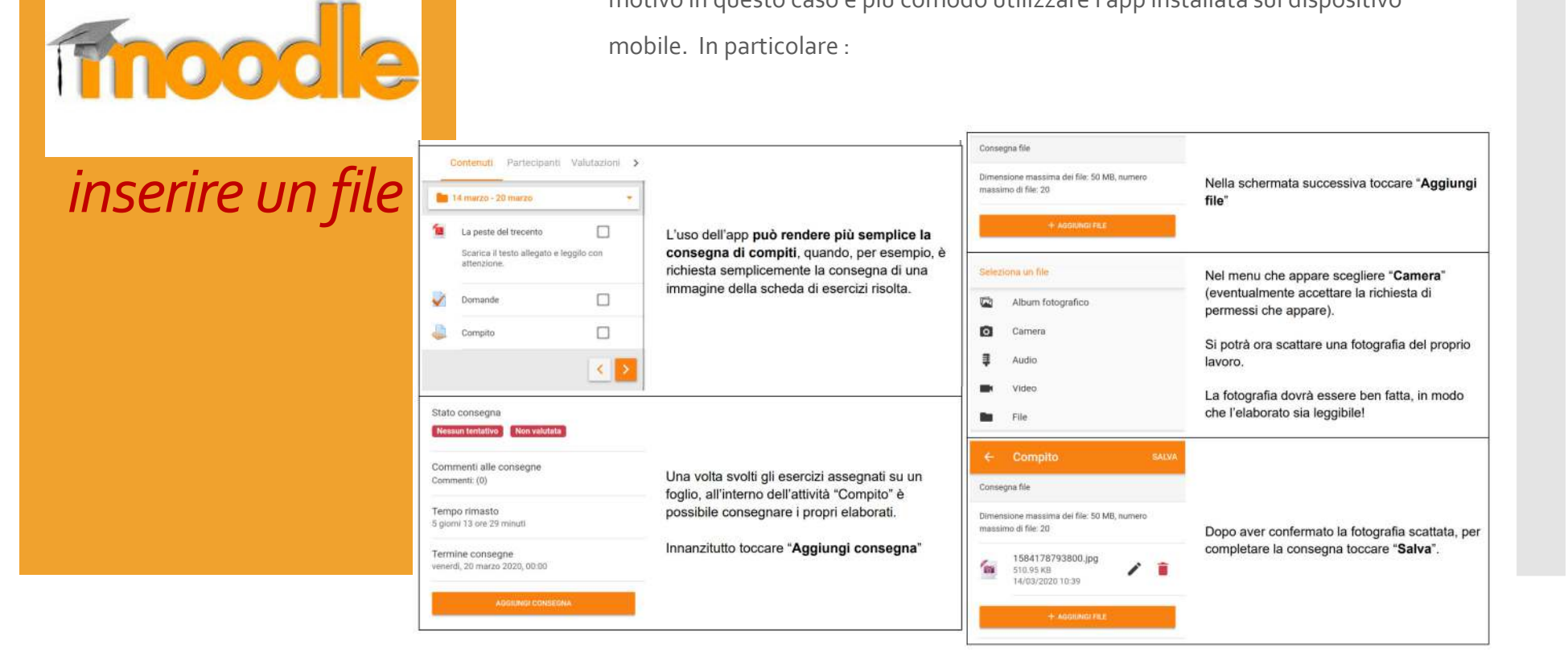